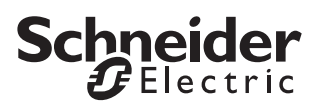

#### *Application Universal 1825/1.0 Info touches*

#### *Vue d'ensemble sur les fonctions*

Grâce à cette application, vous pouvez programmer le poussoir double avec DEL d'état. Toutes les touches peuvent être occupées par différentes fonctions indépendamment les unes des autres. Vous pouvez :

- Commuter et changer
- Varier l'intensité lumineuse
- Commander les stores
- Enregistrer et appeler des scénarios
- Activer une fonction Régulateur linéaire
- Mémoriser des fonctions à fronts

Les LED d'état peuvent être également commandées de différentes façons indépendamment les unes des autres.

Vous pouvez, en cas de besoin, verrouiller les touches et déterminer le type de verrouillage. Le module de scénarios peut enregistrer jusqu'à huit scénarios ; ce faisant, il est possible d'affecter jusqu'à huit Groupes d'actionneurs à chaque scénario.

#### **Adresses de groupe**

Les adresses de groupes sont à gestion dynamique. Adresses de groupe et affectations maximales : 150.

#### *Remarque sur cette documentation*

Cette application vous offre la possibilité de réaliser de nombreuses fonctions. Les différentes fonctionnalités possibles dépendent bien entendu aussi des appareils KNX commandés (p. ex. actionneurs de variation, actionneurs de commutation etc.). Les fonctions décrites ici montrent donc seulement les réglages pour cet appareil.

De nombreux paramètres et leurs réglages dépendent des préréglages que vous avez réalisés pour les autres paramètres. Cela signifie, qu'avec un préréglage correspondant, les paramètres apparaissent ou sont supprimés ou les valeurs à sélectionner se modifient. Pour des raisons de meilleure lisibilité, cette dépendance n'apparaît pas dans les tableaux. Tous les réglages sont toujours représentés.

<sup>1</sup> Les horaires réglables (minuterie d'escalier, temporisation d'allumage, temporisation d'extinction, temps de cycle etc.) sont réglés au moyen des paramètres base et facteur. La durée réelle résulte de la multiplication des deux valeurs. Exemple : base = 1 seconde \* facteur = 3 donne 3 secondes.

 $\boxed{\mathbf{i}}$  Les valeurs en **gras** d'un tableau sont les valeurs réglées en usine.

Dans l'onglet « Info touches », vous pouvez voir quelle désignation de touches dans l'ETS correspond à une touche de l'appareil. L'affectation ne peut pas être modifiée.

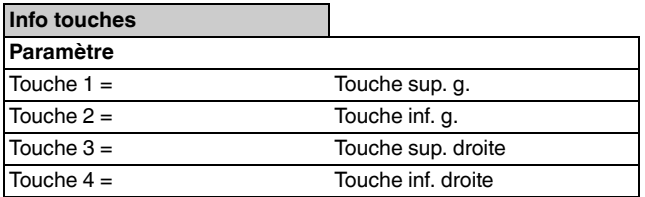

#### *Envoi d'instructions de commutation – 1 bit, 1 octet*

Avec le type d'objet 1 bit, à chaque actionnement de touche, la valeur d'objet est d'abord inversée puis transmise au bus, c'est-à-dire qu'un « 0 » se transforme en « 1 ». En cas de nouvel actionnement de la même touche, le « 1 » redevient un « 0 ». La mise en marche et à l'arrêt se font donc toujours en alternance. Ce comportement de commutation est désigné par le terme « Changement ».

Pour le type d'objet 1 octet, vous pouvez régler deux valeurs, qui sont envoyées alternativement après chaque actionnement de touche.

Une actualisation ou une modification des valeurs de l'objet est possible via le bus lorsqu'un autre capteur commute l'actionneur (p. ex. via une installation va-etvient ou une instruction centrale). Pour éviter une commutation « erronée », l'état de l'actionneur (« 1 » ou « 0 ») doit être asservi dans le poussoir. Pour cela, reliez l'adresse de groupes du deuxième capteur avec l'objet de val./comm. du poussoir.

Lors de l'actionnement, il est en outre possible d'envoyer également deux objets (1 bit/1 octet) dans n'importe quelle combinaison.

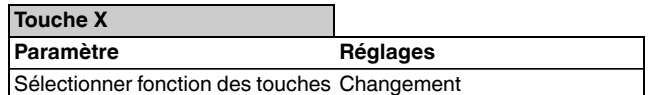

#### *Acquittement d'état*

La LED d'état peut

- être allumée/éteinte de façon permanente.
- s'allumer sur actionnement (long) et s'éteindre sur relâchement.
- clignoter.
- afficher l'état de l'objet de commutation/valeur. En utilisant le type d'objet 1 octet, la LED est allumée lorsque la valeur 1 est supérieure à zéro.
- afficher l'état de l'objet d'acquittement.

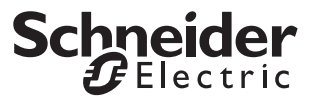

#### *Paramètre*

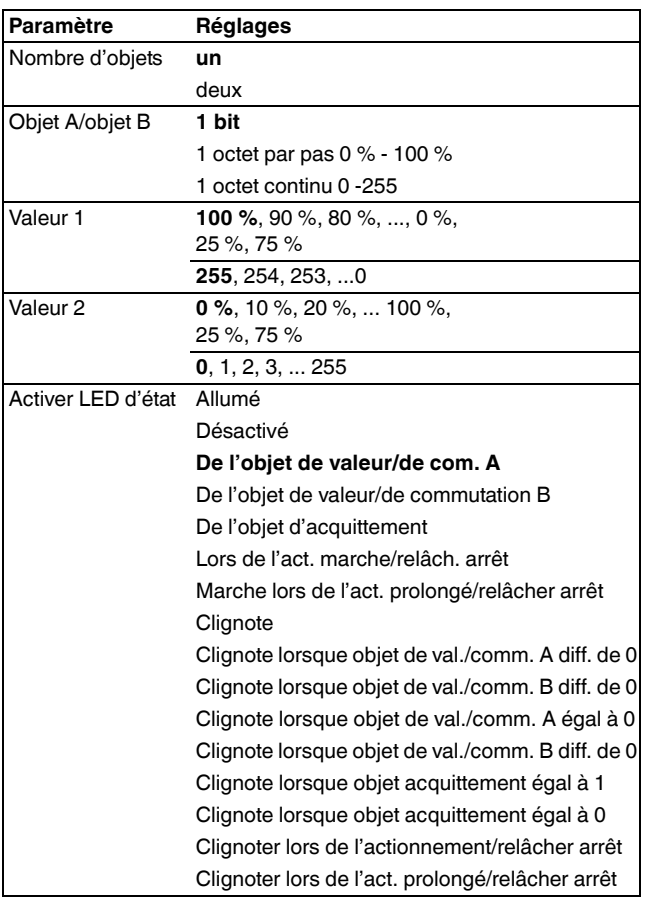

#### *Objets de communication*

Vous pouvez sélectionner les objets de communication suivants :

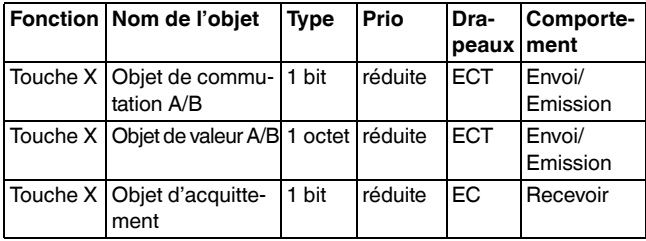

### *Envoyer commandes – 1 bit, 1 octet*

Si une touche est actionnée, les valeurs suivantes peuvent être envoyées via l'objet de commutation/de valeur :

- un télégramme marche ou arrêt
- des valeurs 1 octet par pas (0 % 100 %)
- des valeurs 1 octet continu (0 -255)
- deux objets simultanément (1 bit, 1 octet) selon une combinaison quelconque

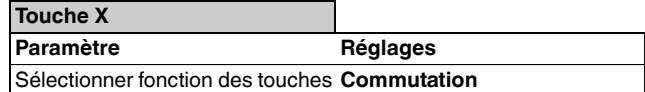

#### *Acquittement d'état*

La LED d'état peut

- être allumée/éteinte de façon permanente.
- s'allumer sur actionnement (long) et s'éteindre sur relâchement.
- clignoter.
- afficher l'état de l'objet de commutation/valeur. En utilisant le type d'objet 1 octet, la LED est allumée lorsque la valeur 1 est supérieure à zéro.
- afficher l'état de l'objet d'acquittement.

#### *Paramètre*

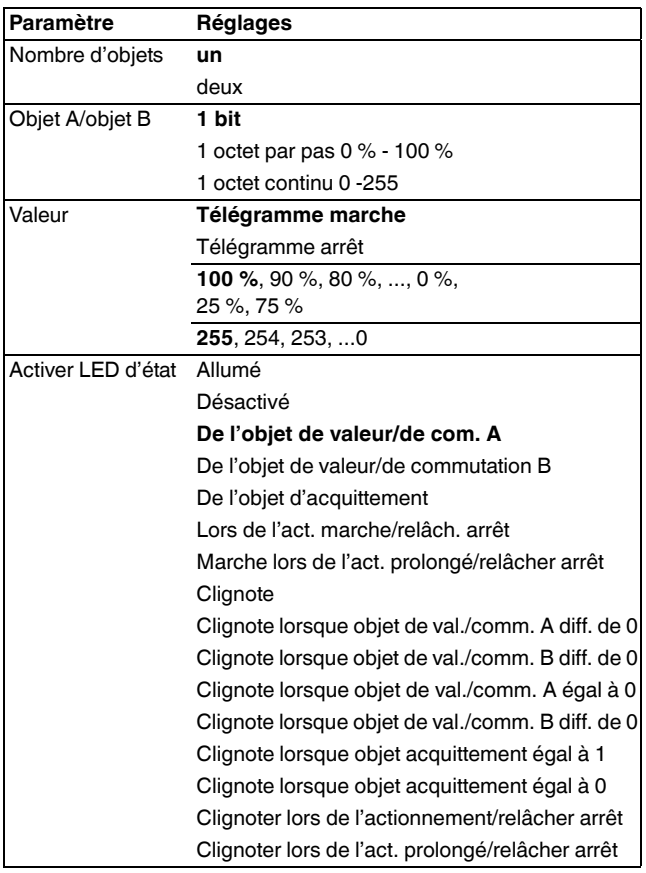

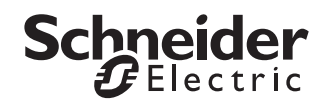

#### *Objets de communication*

Vous pouvez sélectionner les objets de communication suivants :<br>suivants :

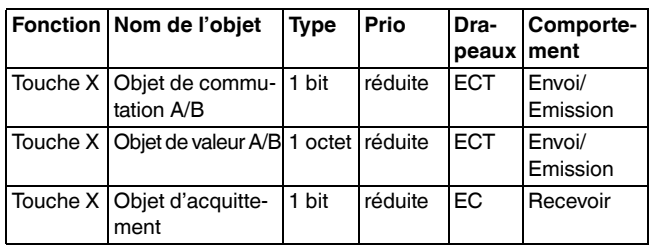

#### *Variation de l'intensité lumineuse*

- d'augmenter **et** de diminuer la luminosité via **une touche** (variation surface simple)
- soit d'augmenter **soit** de diminuer la luminosité. Vous avez besoin d'une deuxième touche pour varier l'intensité lumineuse dans l'autre direction (varier en surface double).

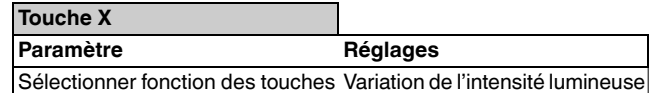

#### *Acquittement d'état*

La LED d'état peut

- afficher l'état de l'objet de commutation,
- s'allumer sur actionnement (long) et s'éteindre sur relâchement,
- être allumée/éteinte de façon permanente,
- clignoter,
- afficher l'état de l'objet d'acquittement.

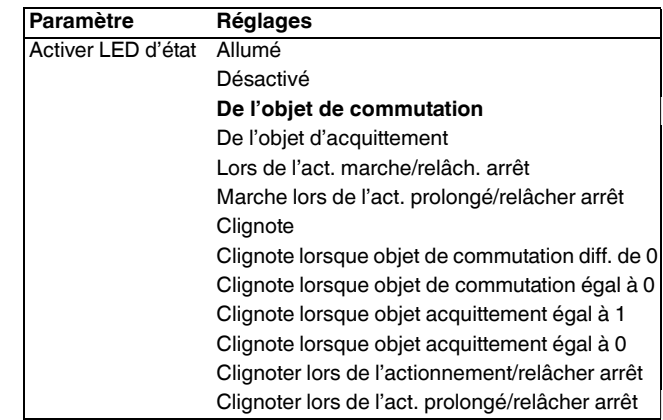

#### *Paramètres communs pour variation surface simple et surface double de l'intensité lumineuse*

Avec la touche respective, vous pouvez allumer ou éteindre la lumière (actionnement de touche bref) ou la régler (actionnement de touche long, la durée d'actionnement est paramétrable). Lors de la commutation, un télégramme marche/arrêt est envoyé via l'objet de commutation. En cas de variation via l'objet de variation 4 bits, la luminosité est augmentée ou diminuée, les niveaux de variation pouvant être paramétrés. De plus, vous pouvez envoyer le niveau de variation correspondant de manière cyclique via une durée pouvant être définie librement.

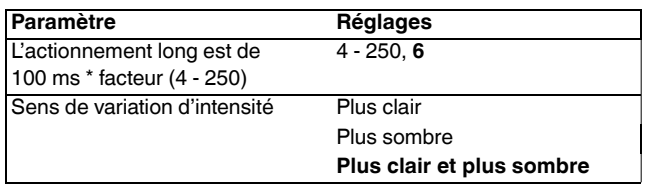

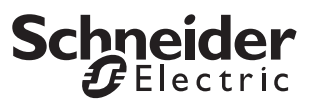

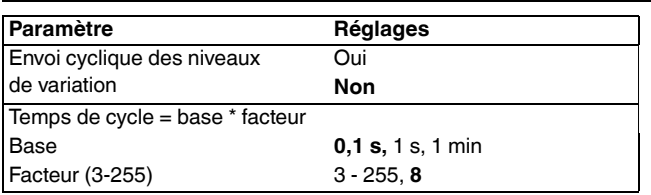

#### *Variation à surface simple*

Grâce à certaines touches, vous pouvez obtenir une intensité plus claire **et** plus foncée ou éteindre **et** allumer.

Le sens de variation d'intensité ou de commutation actuel est toujours fonction de l'action précédente. Cela signifie que lorsque la lumière est éteinte, un bref actionnement de touche l'allume et inversement, et après une augmentation de l'intensité lumineuse, un actionnement de la touche plus long entraîne une diminution de l'intensité. En relâchant la touche après un long actionnement, un télégramme d'arrêt est envoyé via l'objet de variation 4 bits et la procédure de réglage est alors terminée dans l'actionneur de variation.

Une actualisation ou une modification de la valeur de l'objet est possible via le bus lorsqu'un autre capteur commute/varie l'actionneur (p. ex. via un circuit deux directions ou une instruction centrale). Pour éviter une commutation/variation de luminosité « erronée », l'état de l'actionneur doit être asservi dans le poussoir. Pour cela, reliez les adresses de groupes du deuxième capteur avec l'objet de commutation/variation de la touche.

Une seule instruction suffit pour passer en revue la plage de variation. Ce processus de variation peut être utilisé pour la plupart des applications. Les autres niveaux de variation possibles (1/2 - 1/64 plus clair ou plus sombre) augmentent l'intensité ou la diminuent du niveau indiqué. Pour varier l'intensité p. ex. d'une luminosité min. à une luminosité max., il convient d'actionner longuement la touche 4 fois avec les niveaux 1/4.

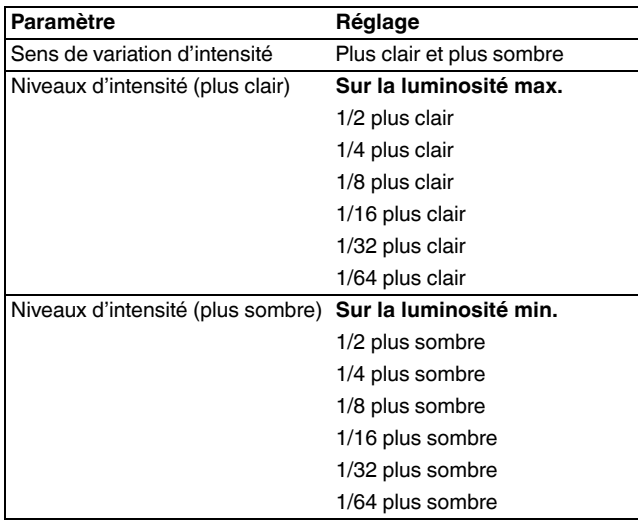

#### *Variation surface double*

Grâce à certaines touches, vous pouvez obtenir une intensité plus claire **ou** plus foncée ou éteindre **ou** allumer. Il vous faut donc paramétrer une deuxième touche pour le sens inverse.

Vous pouvez régler si après le relâchement de la touche, un télégramme d'arrêt doit être envoyé ou non. Lorsque vous avez débloqué l'envoi d'un télégramme d'arrêt, un télégramme d'arrêt est envoyé via l'objet de variation 4 bits après relâchement de la touche suite à un long actionnement de cette dernière ; le processus de variation est alors terminé dans l'actionneur de variation.

Une seule instruction suffit pour passer en revue la plage de variation. Ce processus de variation peut être utilisé pour la plupart des applications. Les autres niveaux de variation possibles (1/2 - 1/64 plus clair ou plus sombre) augmentent l'intensité ou la diminuent du niveau indiqué. Pour varier l'intensité p. ex. d'une luminosité min. à une luminosité max., il convient d'actionner longuement la touche 4 fois avec les niveaux 1/4.

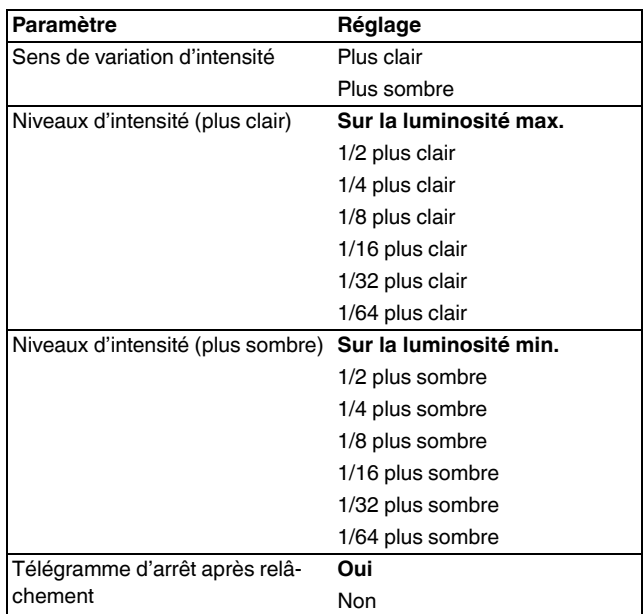

#### *Objets de communication*

Vous pouvez sélectionner les objets de communication suivants :

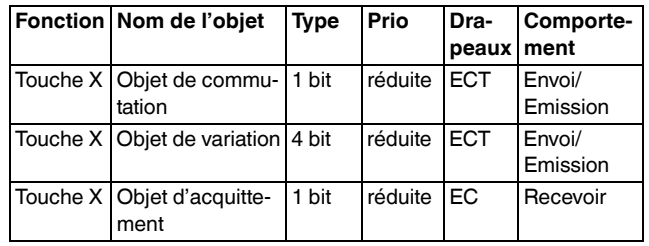

## Schneider

#### *Commande du store*

La fonction Store vous permet

- de remonter le store/d'orienter les lamelles par le biais d'une certaine touche et de baisser le store/ d'orienter les lamelles par le biais d'une deuxième touche (commande de store à surface double).
- de déplacer le store et d'orienter les lamelles par le biais d'une certaine touche (commande de store à surface simple).
- d'amener le store sur une position prédéfinie.
- de déplacer le store entre deux positions prédéfinies.

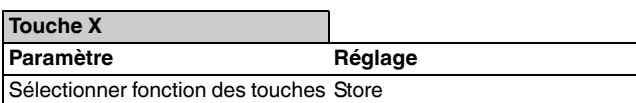

#### *Acquittement d'état*

- La LED d'état peut
- clignoter,
- s'allumer sur actionnement et s'éteindre sur relâchement,
- être allumée/éteinte de façon permanente,
- afficher l'état de l'objet d'acquittement.

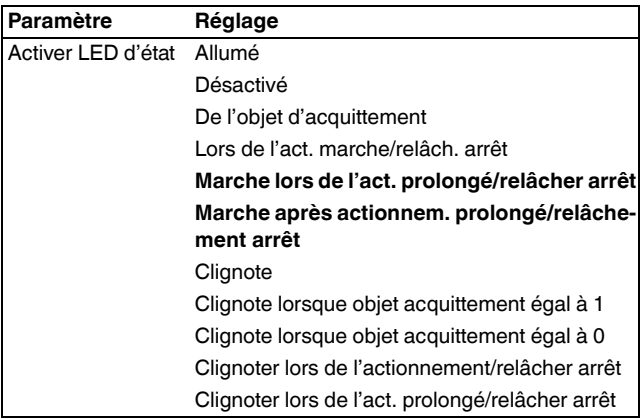

#### *Fonctionnement de stores à deux surfaces*

Ici, vous montez **ou** descendez le store avec une touche.

Après un bref actionnement de la touche correspondante, un télégramme d'arrêt/de pas est envoyé ; après un long actionnement (durée d'actionnement paramétrable), un télégramme de mouvement est envoyé. Pour cette fonction, vous devez paramétrer une deuxième touche avec les réglages correspondants pour le mouvement de store dans la direction opposée. Les deux poussoirs doivent recevoir les mêmes adresses de groupes.

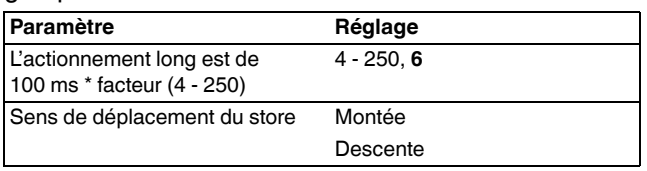

#### *Fonctionnement de stores simple surface*

Ici, vous montez **et** descendez le store avec une touche.

Le sens de déplacement actuel du store ou la direction de l'orientation des lamelles dépend toujours de l'action précédente. Cela signifie que si le store a été p. ex. descendu auparavant, il monte lors de la prochaine longue pression de touche (temps d'actionnement paramétrable).

Après un télégramme d'arrêt/de pas pour l'orientation des lamelles, un nouvel actionnement de touche permet de générer de nouveau un télégramme d'arrêt/de pas pour le même sens de déplacement tant que cet actionnement suivant de touche s'effectue au sein d'un laps de temps paramétrable. Si ce laps de temps est dépassé, le sens de direction des lamelles change suite à un bref actionnement de touche.

Le poussoir peut recevoir des télégrammes via l'objet d'arrêt/étape et l'objet de déplacement et peut générer les télégrammes correspondants par actionnement de touche, en fonction des valeurs reçues. Une actualisation ou une modification des valeurs de l'objet est ainsi possible via le bus lorsqu'un autre capteur commute l'actionneur (p. ex. via un circuit deux directions ou une instruction centrale). Afin d'éviter un « mauvais » déplacement, l'état de l'actionneur doit être ajusté dans le poussoir. Pour cela, reliez les adresses de groupes du deuxième capteur avec l'objet arrêt/pas et l'objet de déplacement de la touche.

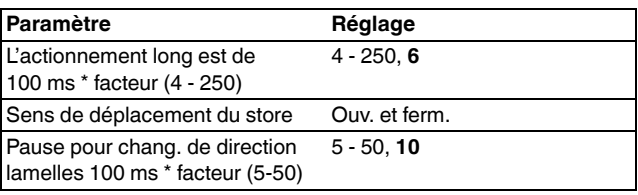

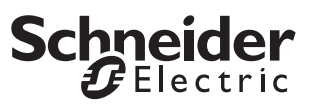

#### *Déplacement du store sur des positions prédéfinies*

Si l'actionneur de stores peut se déplacer sur une certaine position, vous pouvez déterminer avec cette fonction une ou deux positions qui sont approchées par le store sur actionnement de touche au moyen de valeurs de position 1 octet. Les valeurs de position peuvent être comprises par pas entre 0 % et 100 %, ou en continu de 0 à 255.

Lors de la commande de position, la valeur réglée de position de store et d'orientation des lamelles est envoyée par actionnement bref (ou long) de la touche.

Pour commander deux positions, déterminez à la fois la position de store et l'orientation des lamelles correspondantes. La valeur de position 1 est envoyée par actionnement de touche bref et la valeur de position 2, par actionnement de touche long. Dans ce paramétrage il n'existe aucun objet de mouvement/arrêt/pas.

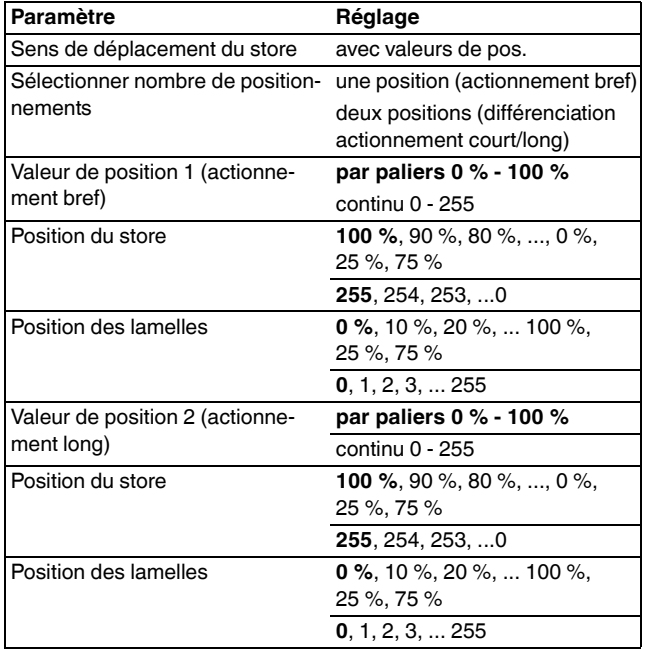

#### *Objets de communication*

Vous pouvez sélectionner les objets de communication suivants :

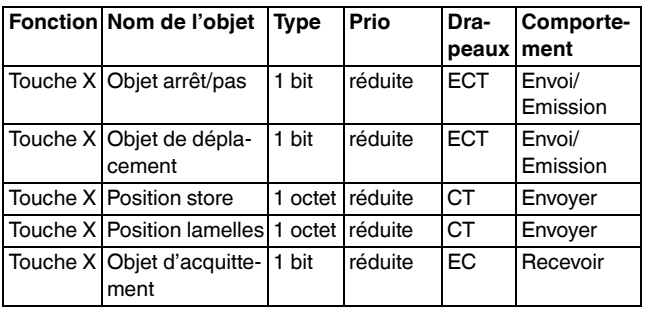

### *Envoyer instruction de fronts – 1 bit, 2 bits (guidage forcé), 4 bits, 1 octet*

Avec cette fonction à fronts, vous pouvez envoyer en même temps un ou deux objets et sélectionner au choix la taille des objets nécessaires (1 bit, forçage de priorité 2 bits, 4 bits ou 1 octet par étapes ou en continu). Il est à cet effet différencié entre la fonction à fronts normal et la fonction à fronts étendue :

- Avec la fonction à fronts normale, vous pouvez déterminer les actions devant être exécutées lors de l'actionnement puis du relâchement d'une touche.
- Avec la fonction à fronts étendue, vous pouvez en outre paramétrer différentes actions avec un actionnement bref et long.

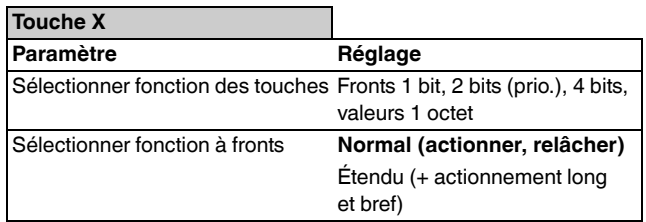

#### *Acquittement d'état*

La LED d'état peut

- être allumée/éteinte de façon permanente.
- s'allumer sur actionnement (long) et s'éteindre sur relâchement.
- clignoter.
- afficher l'état de l'objet A/B.
- afficher l'état de l'objet d'acquittement.

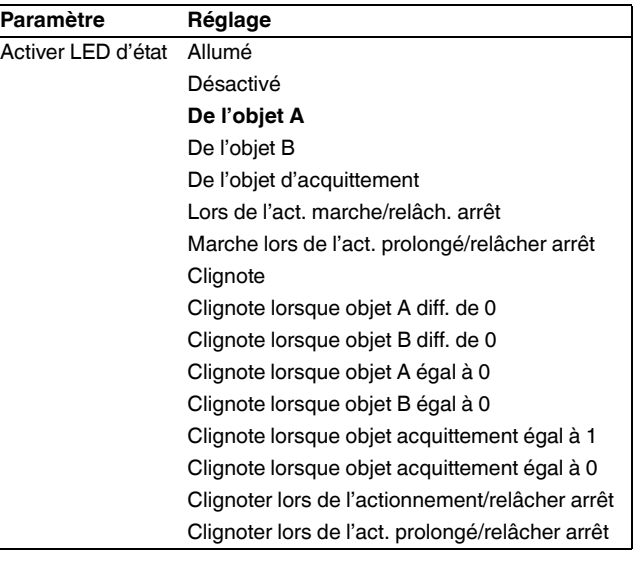

### **Schneider**  $E$  Electric

Avec la fonction à fronts normale, vous pouvez déterminer les actions devant être exécutées lors de l'actionnement puis du relâchement d'une touche. De telles actions peuvent être :

- Envoyer 1 ou 0 (avec 1 bit)
- Envoyer valeur 1 ou valeur 2 (avec 2 bits, 4 bits ou 1 octet) :

Vous pouvez saisir deux valeurs et régler si et comment elles doivent être envoyées.

• Envoyer sa valeur :

L'objet envoie la valeur qu'il possède actuellement. Avec l'adresse de groupe qui envoie, vous pouvez ainsi p. ex. transférer une valeur qui a été reçue au préalable par une autre adresse de groupe.

• Changement :

La valeur objet actuelle est inversée et ensuite envoyée. Il est donc toujours procédé à la mise en marche et à l'arrêt ou la valeur 1/valeur 2 est envoyée (basculement). La valeur peut être modifiée via le bus.

• Aucune action

Vous disposez, comme valeurs, de 1 bit, de 2 bits (forçage de priorité), de 4 bits, d'1 octet par pas ou en continu.

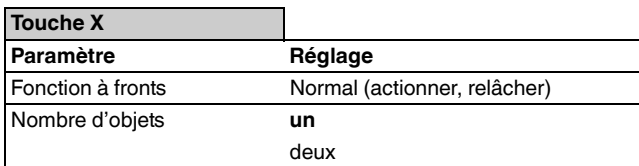

#### **Touche X – flancs objet A/B**

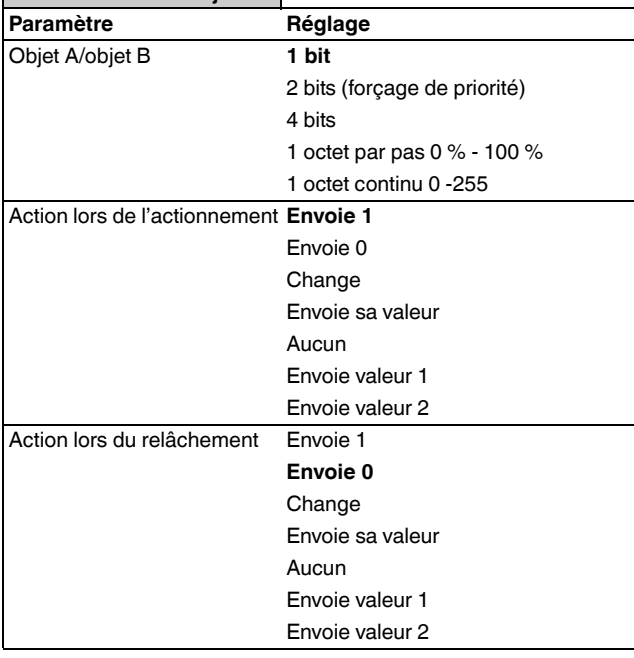

#### **Touche X – flancs objet A/B**

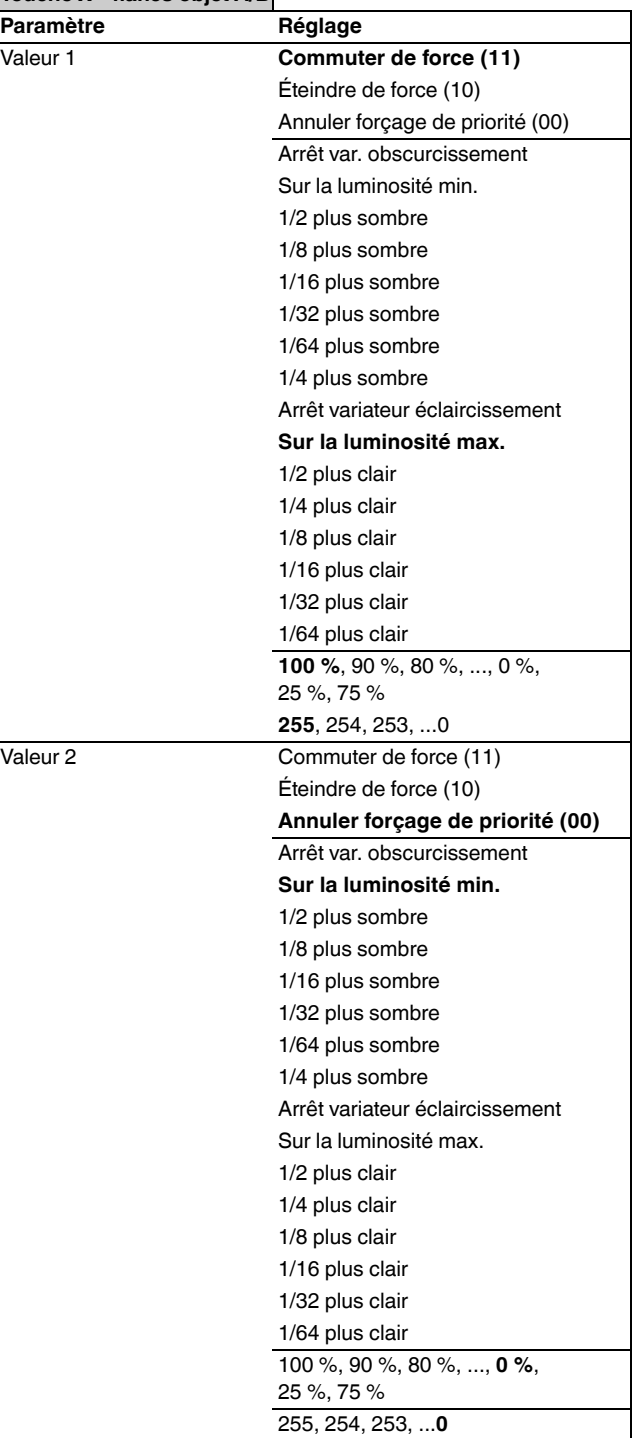

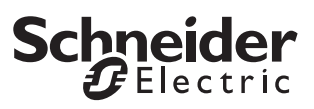

**t**

**t**

#### *Principe de la fonction à fronts*

Au moyen du diagramme suivant, vous pouvez visualiser le comportement de la fonction à fronts en cas de front ascendant ou de front descendant.

Les réglages pour « Action lors de l'actionnement/ Action lors du relâchement » se trouvent toujours directement au-dessus des diagrammes.

#### **Exemple 1**

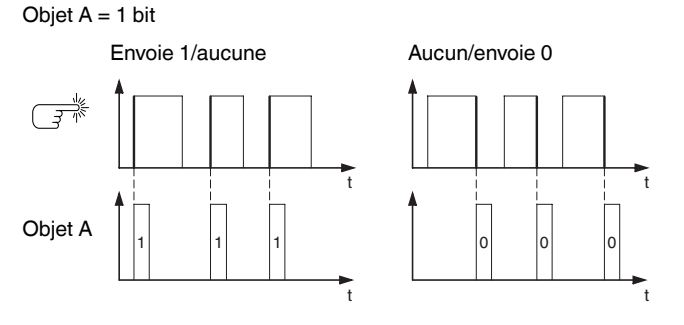

**Exemple 2**

Objet  $A = 1$  bit

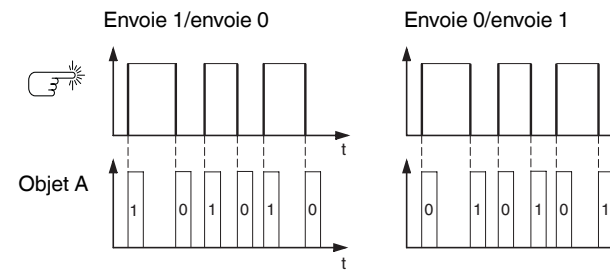

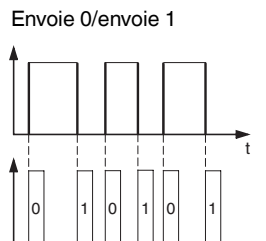

t

t

t

**Exemple 3**

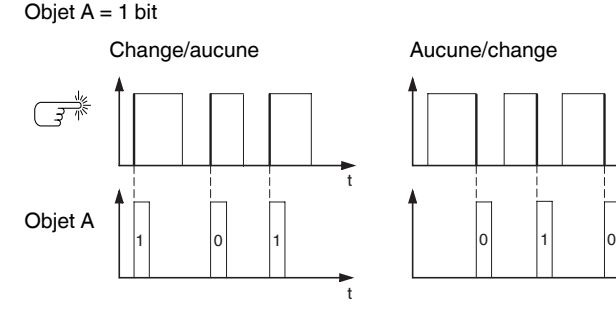

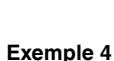

Objet  $A = 1$  octet continu  $0 - 255$ Valeur 1 = 255 Valeur  $2 = 50$ 

Envoie valeur 1/envoie valeur 2 Change/aucune

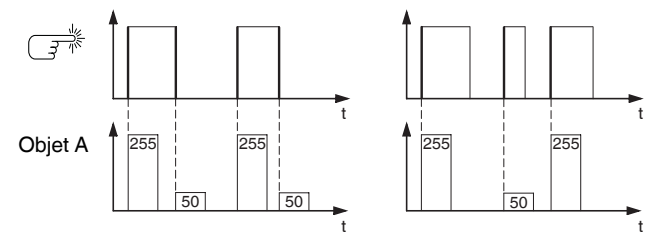

#### **Exemple 5**

Objet A = 2 bits (forçage de priorité) Valeur  $1 = 11$  (commutation de force) Valeur 2 = 10 (éteint de force)

Envoie valeur 1/envoie valeur 2 Change/aucune

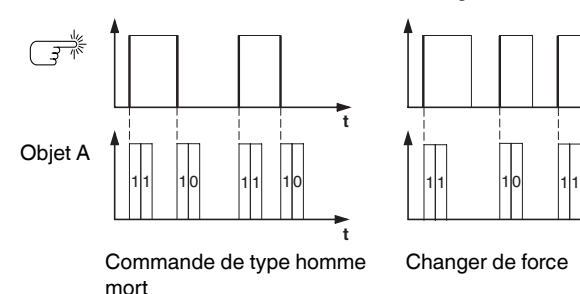

#### *Fonction à fronts étendue*

Dans la fonction à fronts étendue, vous disposez d'une plus grande variété de fonctions : p. ex. vous pouvez régler différentes actions pour une durée d'actionnement courte et pour une durée d'actionnement longue de la touche, et vous pouvez aussi déterminer l'action lors de l'actionnement comme lors du relâchement. De plus, vous pouvez régler pour chaque objet un temps de cycle paramétrable.

- $\int$  Tenez compte lors du paramétrage qu'il vous faut régler les quatre types d'actionnement (actionnement court/long, à chaque fois actionnement et relâchement de la touche) afin que le comportement de la touche fonctionne selon vos souhaits.
- <sup>1</sup> Pour pouvoir sélectionner les valeurs objet, vous<br> **1** deux étant un lieu pour finance pouvoir les dispositions devez éventuellement fixer manuellement les drapeaux de lecture.

Le diagramme suivant du déroulement de l'actionnement vous permet de visualiser la division des phases de la fonction à fronts :

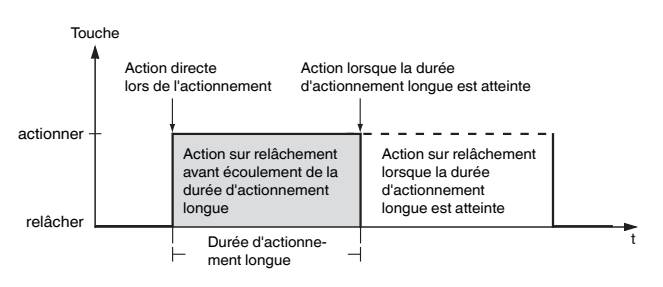

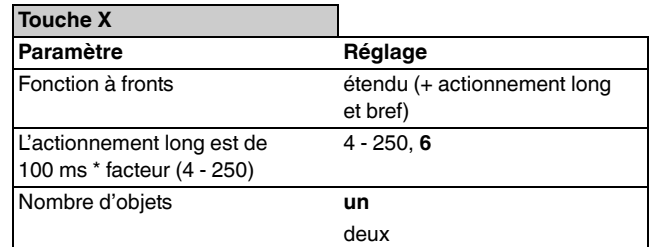

# Schneider

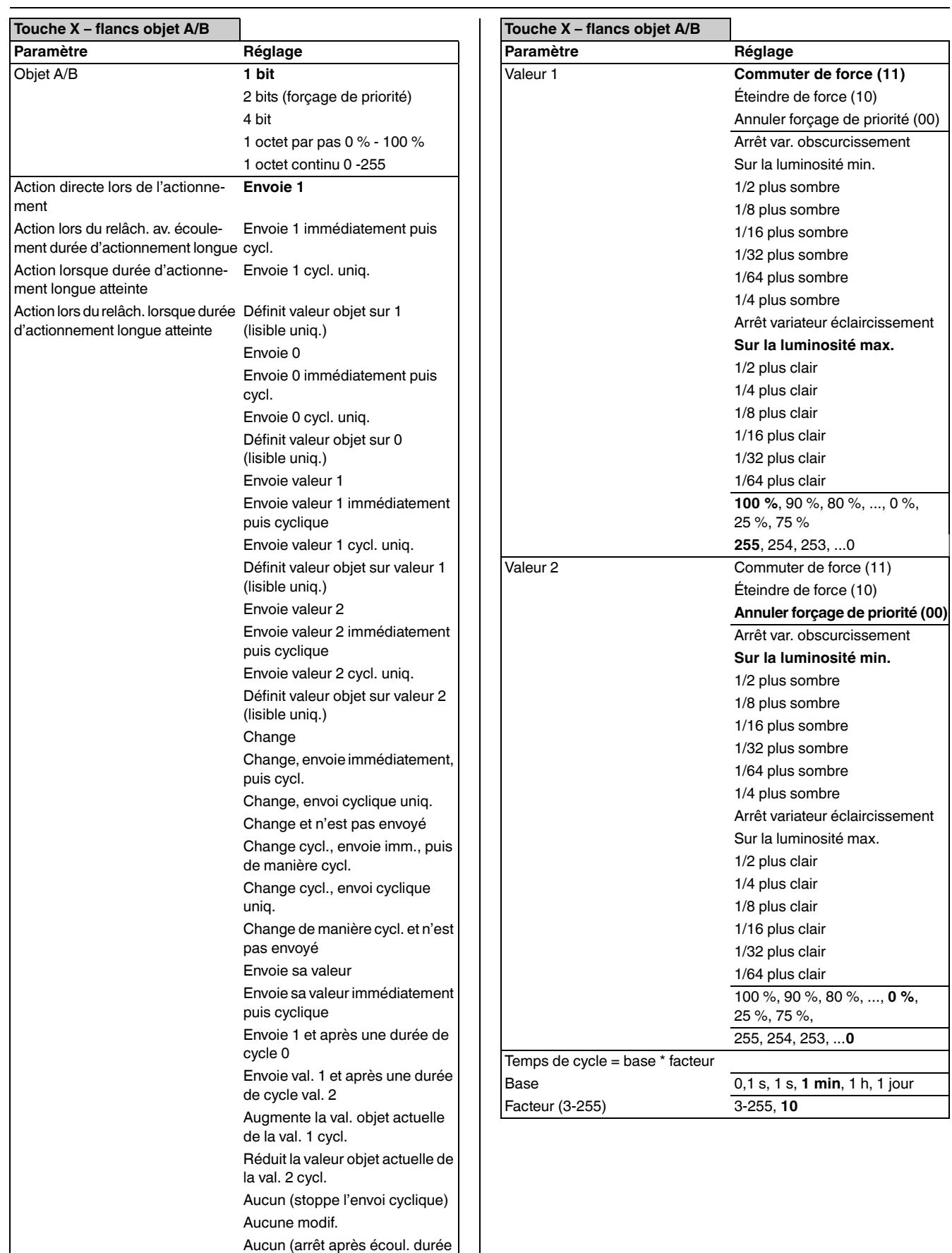

de cycle actuelle)

Vous trouvez une description des actions les plus importantes ci-après :

- Envoie [valeur] : Envoie la valeur concernée et arrête un envoi cyclique.
- Envoie [valeur] immédiatement puis cycl. : Si aucun temps de cycle n'est en cours, [valeur] est immédiatement envoyé et un nouveau temps de cycle démarre. Si un temps de cycle est déjà en cours, celui-ci est interrompu, [valeur] est envoyé et un nouveau temps de cycle démarre.
- Envoie [valeur] cycl. uniq. :

Si aucun temps de cycle n'est en cours, [valeur] est immédiatement envoyé et un nouveau temps de cycle démarre. Si un temps de cycle est déjà en cours, celui-ci **n'est pas** interrompu, [valeur] est envoyé après écoulement du temps de cycle actuel et un nouveau temps de cycle démarre ensuite.

- Définit valeur objet sur [valeur] (lisible uniq.) [Valeur] est inscrit dans l'objet et pas envoyé. Un temps de cycle en cours est terminé.
- Change :

Compare valeur objet actuelle avec [valeur]. Si les deux sont identiques, la valeur 1 ou la valeur 2 est envoyée. Si les deux ne sont pas identiques, [valeur] est envoyé.

- Change, envoie immédiatement, puis cycl. : Si aucun temps de cycle n'est en cours, la valeur est commutée (voir « Change », immédiatement envoyée et un nouveau temps de cycle démarre. Si un temps de cycle est déjà en cours, celui-ci est interrompu, la valeur commutée est envoyée et un nouveau temps de cycle démarre. Puis, la valeur commutée une fois est toujours envoyée de manière cyclique.
- Change, envoi cyclique uniqu. :
- Si aucun temps de cycle n'est en cours, la valeur commutée est immédiatement envoyée et un nouveau temps de cycle démarre. Si un temps de cycle est déjà en cours, celui-ci **n'est pas** interrompu, la valeur commutée est envoyée uniquement après écoulement du temps de cycle actuel et un nouveau temps de cycle démarre ensuite. Puis, la valeur commutée une fois est toujours envoyée de manière cyclique.
- Change et n'est pas envoyé : La valeur commutée est inscrite dans l'objet et n'est pas envoyée. Un temps de cycle en cours est terminé.
- Change cycl., envoie imm., puis de manière cycl. : Si aucun temps de cycle n'est en cours, la valeur est commutée (voir « Change »), immédiatement envoyée et un nouveau temps de cycle démarre. Si un temps de cycle est déjà en cours, celui-ci est interrompu, la valeur commutée est envoyée et un nouveau temps de cycle démarre. Puis, la commutation s'effectue toujours de manière cyclique et la nouvelle valeur est envoyée.
- Change cycl., envoie cyclique uniq. : Si aucun temps de cycle n'est en cours, la valeur commutée est immédiatement envoyée et un nou-

veau temps de cycle démarre. Si un temps de cycle est déjà en cours, celui-ci **n'est pas** interrompu, la valeur commutée est envoyée uniquement après écoulement du temps de cycle actuel et un nouveau temps de cycle démarre ensuite. Puis, la commutation s'effectue toujours de manière cyclique et la nouvelle valeur est envoyée.

- Change de manière cycl. et n'est pas envoyé : La valeur commutée est inscrite dans l'objet et n'est **pas** envoyée. Puis, la commutation s'effectue toujours de manière cyclique et la nouvelle valeur est inscrite dans l'objet.
- Envoie sa valeur : La valeur de l'objet momentanée est envoyée. Un temps de cycle en cours est terminé.
- Envoie sa valeur immédiatement puis cyclique : Si aucun temps de cycle n'est en cours, la valeur de l'objet actuelle est immédiatement envoyée et un nouveau temps de cycle démarre. Si un temps de cycle est déjà en cours, celui-ci est interrompu, la valeur de l'objet actuelle est envoyée et un nouveau temps de cycle démarre. Puis, la valeur de l'objet actuelle est toujours envoyée de manière cyclique.
- Augmente la val. objet actuelle de [valeur] cycl. : Si aucun temps de cycle n'est en cours, la valeur de l'objet actuelle est ajoutée à [valeur], envoyée et un nouveau temps de cycle démarre. Si un temps de cycle est déjà en cours, celui-ci **n'est pas** interrompu, la valeur de l'objet actuelle est additionnée à [valeur], envoyée et un nouveau temps de cycle démarre.
- Réduit la valeur objet actuelle de [valeur] cycl. : Si aucun temps de cycle n'est en cours, la valeur de l'objet actuelle est soustraite à [valeur], envoyée et un nouveau temps de cycle démarre. Si un temps de cycle est déjà en cours, celui-ci **n'est pas** interrompu, la valeur de l'objet actuelle est soustraite de [valeur], envoyée et un nouveau temps de cycle démarre.
- Envoie [valeur A] et après une durée de cycle [valeur B] :

[valeur A] et, après écoulement d'**un** temps de cycle, [valeur B] sont envoyés, indépendamment du fait si un temps de cycle est en cours ou pas (fonction minuterie de cage d'escalier).

- Aucun (stoppe l'envoi cyclique) : Aucune action n'est exécutée et un temps de cycle éventuellement en cours est arrêté.
- Aucune modif. : L'action momentanée est conservée (p. ex., « Envoie val. 1 et après une durée de cycle val. 2 »).
- Aucun (arrêt après écoul. durée de cycle actuelle) : Aucune action n'est réalisée actuellement mais un temps de cycle éventuellement en cours n'est **pas** arrêté. Il se termine complètement et envoie ensuite la valeur correspondante.

## **Schneider**

#### *Exemples d'application de la fonction à fronts*

Le diagramme suivant du déroulement de l'actionnement vous permet de visualiser la division des phases de la fonction à fronts :

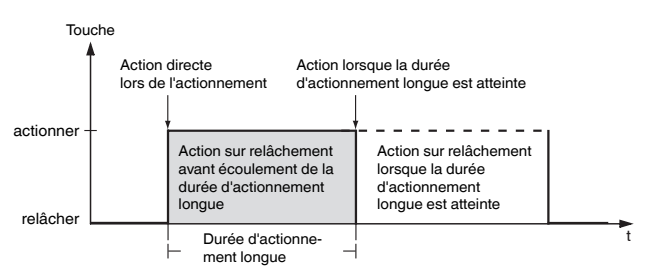

#### **Fonction minuterie de cage d'escalier avec fonction de lumière encastrée**

Lors d'un actionnement de touche bref, l'actionneur de commutation enclenche la lumière. Un long actionnement de touche prolonge la fonction minuterie de cage d'escalier (= fonction de lumière encastrée) jusqu'à ce qu'un deuxième actionnement long de touche coupe l'actionneur. L'actionneur de commutation nécessite pour cette fonction une fonction minuterie de cage d'escalier et une fonction verrouillage.

Nombre d'objets = 2 (objet A/B)

Objet  $A/B = 1$  bit

- Objet A : Action lors du relâch. av. écoulement durée d'actionnement longue = envoie 1
- Objet B : Action lorsque durée d'actionnement longue atteinte = commute

Vous devez relier l'objet A à l'objet de commutation et l'objet B à l'objet de verrouillage de l'actionneur de commutation.

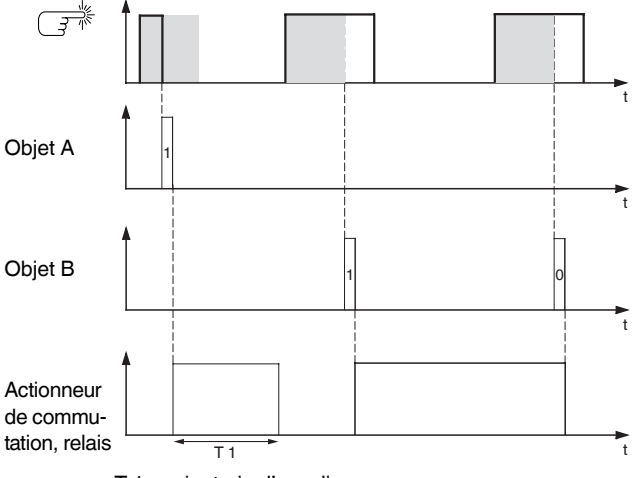

T 1 = minuterie d'escalier

#### **Minuterie d'escalier courte et longue**

Cette fonction vous permet de réaliser avec le poussoir une minuterie d'escalier courte et longue. Pour cette demande, l'actionneur de commutation ne nécessite pas de fonction minuterie de cage d'escalier.

Avec un actionnement de touche bref, l'actionneur de commutation allume la lumière et l'éteint de nouveau après un temps de cycle paramétrable (p. ex. 3 minutes). Avec un actionnement de touche long, la même fonctionnalité est exécutée mais avec un temps de cycle plus long (p. ex. 6 minutes).

Nombre d'objets = 2 (objet A/B)

Objet  $A/B = 1$  bit

- Objet A : Action lors du relâch. av. écoulement durée d'actionnement longue = envoie 1 et après une durée de cycle 0. Temps de cycle = p. ex. 3 minutes
- Objet B : Action sur relâchement lorsque la durée d'actionnement est atteinte = envoie 1 et après une durée de cycle 0. Temps de cycle =  $p. ex. 6$  minutes

Vous devez relier l'objet A et l'objet B à l'objet de commutation de l'actionneur de commutation.

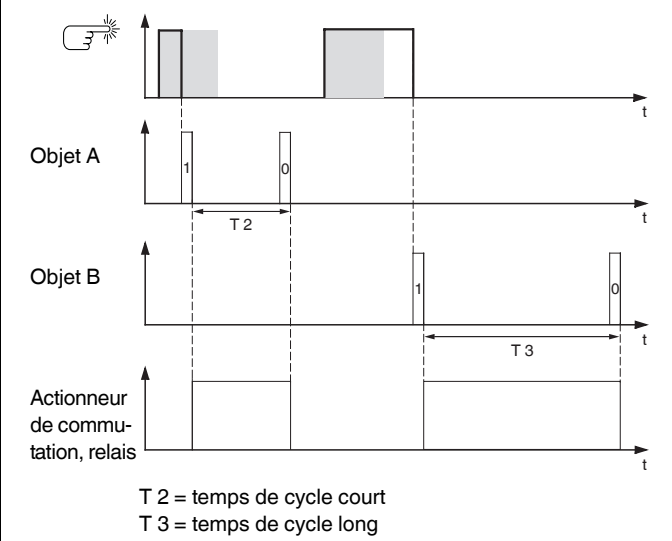

#### **Allumer/éteindre la lumière de manière durable ou l'éteindre à la fin d'un temps de cycle**

Avec un actionnement de touche bref, l'actionneur de commutation allume ou éteint la lumière de manière durable. Avec un actionnement de touche long, la lumière est allumée et est éteinte de nouveau après un temps de cycle paramétré (p. ex. 6 minutes). Grâce au temps de cycle paramétrable dans le poussoir, l'actionneur de commutation ne nécessite pas pour cette fonction de fonction minuterie de cage d'escalier.

Nombre d'objets = 2 (objet A/B)

Objet  $A/B = 1$  bit

- Objet A : Action lors du relâch. av. écoulement durée d'actionnement longue = change
- Objet B : Action lorsque durée d'actionnement longue atteinte = envoie 1 et après une durée de cycle 0. Action sur relâchement lorsque la durée d'actionnement est atteinte = aucune modif. Temps de cycle =  $p. ex. 6$  minutes

Vous devez relier l'objet A et l'objet B à l'objet de commutation de l'actionneur de commutation.

#### **Protection contre le vol électronique**

Dans cet exemple, vous apprenez comment programmer une protection contre le vol électronique pour le poussoir. Elle est activée par actionnement de touche bref et ensuite envoie de manière cyclique. Dès que le poussoir est séparé du bus par forçage, ceci peut être affiché ou une alarme être déclenchée.

Nombre d'objets = 1 (objet A) Objet  $A = 1$  bit

Objet A : Action lors du relâch. av. écoulement durée d'actionnement longue = envoie 1 immédiatement puis cyclique. Action lorsque la durée d'actionnement longue atteinte = aucune modif.

Action sur relâchement lorsque la durée d'actionnement est atteinte = aucune modif.

Temps de cycle = p. ex. 10 minutes

Pour cela, connectez l'objet A à un objet qui attend des télégrammes de façon cyclique (p. ex. objet de sécurité). Le temps de surveillance réglé sur l'objet de sécurité doit être plus grand que le temps de cycle du poussoir. Si l'objet de sécurité ne reçoit aucun télégramme du poussoir dans ce laps de temps, une réaction paramétrable est activée (p. ex. le canal est allumé).

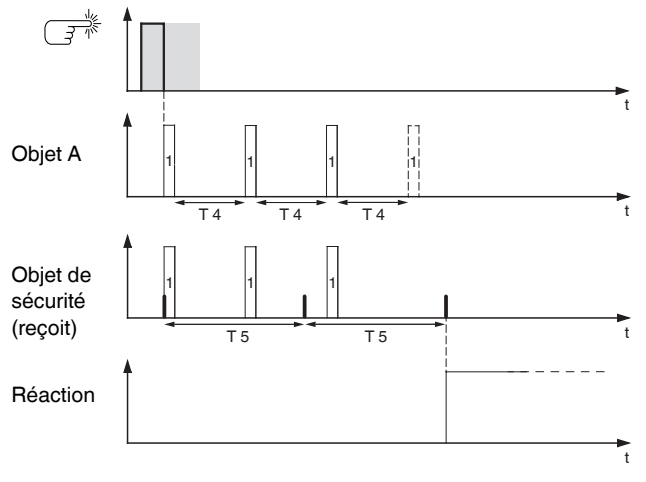

 $T 4 =$  temps de cycle

T 5 = temps de surveillance

#### **Eclairage à effets**

Cet exemple illustre la manière de programmer un éclairage à effets, par exemple pour une vitrine. Un actionnement de touche long permet de commuter entre deux scénarios d'éclairage différents. Un actionnement de touche bref arrête la commutation et envoie un scénario avec lequel tout est désactivé. Pour l'appel de scénario, le module de scénario du poussoir est utilisé.

Nombre d'objets = 2 (objet A/B)

Objet A/B = 1 octet continu 0 - 255

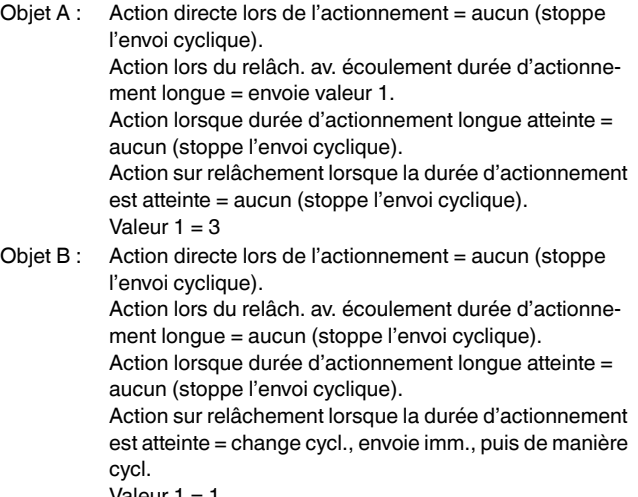

Valeur 1 = 1, Valeur  $2 = 2$ 

$$
Durée de cycle = p. ex. 1 minute.
$$

Vous devez relier l'objet A et l'objet B à l'objet à poste secondaire de la fonction scénario.

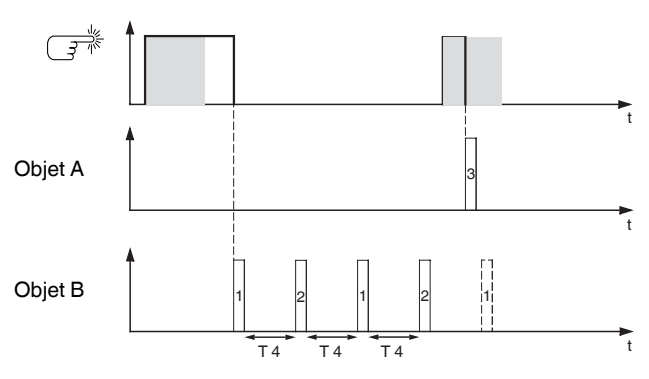

 $T 4 =$  temps de cycle

#### *Objets de communication*

Vous pouvez sélectionner les objets de communication suivants :

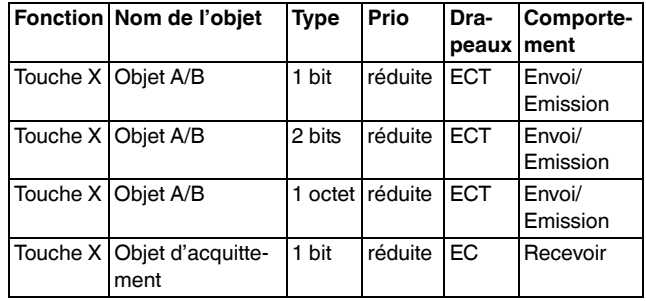

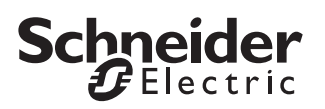

#### *Envoyer instructions de fronts – 2 octets*

Cette fonction à fronts vous permet d'envoyer un objet à 2 octets dans le format de virgule flottante ou dans le format de nombres entiers (avec ou sans signe). Il est à cet effet différencié entre la fonction à fronts normal et la fonction à fronts étendue :

- Avec la fonction à fronts normale, vous pouvez déterminer les actions devant être exécutées lors de l'actionnement puis du relâchement d'une touche.
- Dans le front étendu, vous pouvez régler en plus les actions avant et après que la durée d'actionnement long a été atteinte.

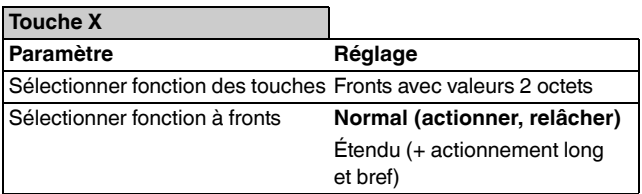

#### *Acquittement d'état*

La LED d'état peut

- être allumée/éteinte de façon permanente.
- s'allumer sur actionnement (long) et s'éteindre sur relâchement.
- clignoter.
- afficher l'état de l'objet d'acquittement.

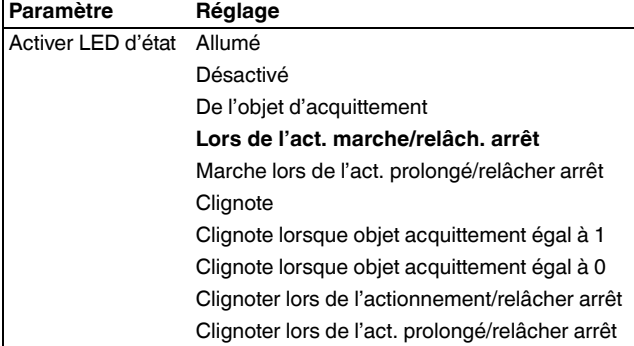

#### *Fonction à fronts normale*

Avec la fonction à fronts normale, vous pouvez déterminer les actions devant être exécutées lors de l'actionnement puis du relâchement d'une touche. De telles actions peuvent être :

- Envoyer valeur 1 ou valeur 2 Vous pouvez indiquer deux valeurs et définir si et comment elles doivent être envoyées.
- Envoyer sa valeur :

L'objet envoie la valeur qu'il possède actuellement. Avec l'adresse de groupe qui envoie, vous pouvez ainsi p. ex. transférer une valeur qui a été reçue au préalable par une autre adresse de groupe.

• Aucune action

Vous disposez, comme valeurs, des valeurs à virgule flottante ou des valeurs à nombre entier avec/sans signe.

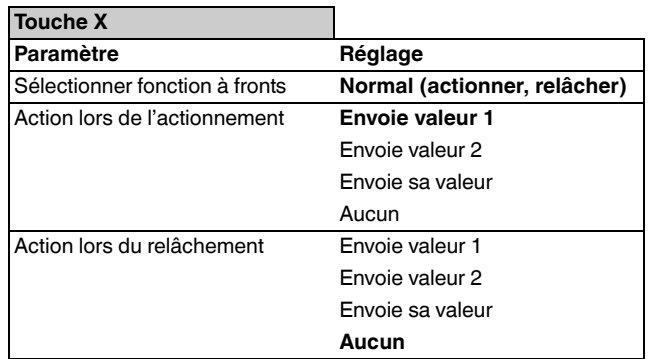

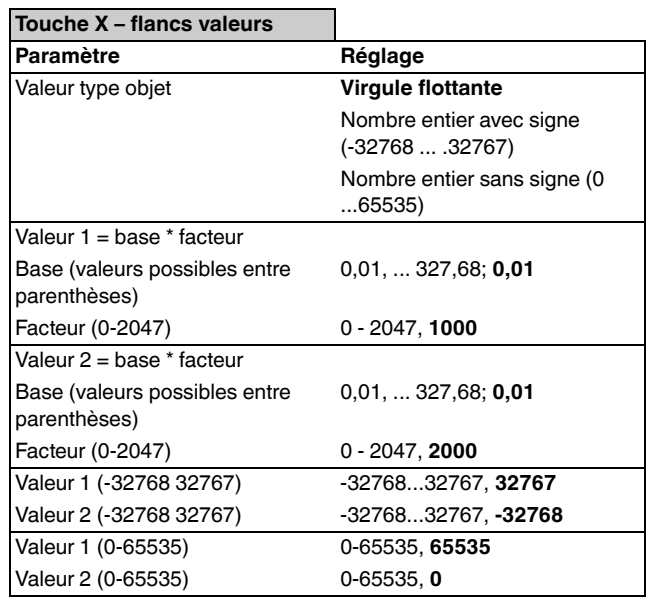

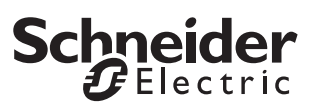

#### *Fonction à fronts étendue*

Dans la fonction à fronts étendue, vous disposez d'une plus grande variété de fonctions : p. ex. vous pouvez régler différentes actions pour une durée d'actionnement courte et pour une durée d'actionnement longue de la touche, et vous pouvez aussi déterminer l'action lors de l'actionnement comme lors du relâchement. De plus, vous pouvez régler pour l'objet un temps de cycle paramétrable.

Tenez compte lors du paramétrage qu'il vous faut régler les quatre types d'actionnement (actionnement court/long, à chaque fois actionnement et relâchement de la touche) afin que le comportement de la touche fonctionne selon vos souhaits.

Pour pouvoir sélectionner les valeurs objet, vous devez éventuellement fixer manuellement les drapeaux de lecture.

Le diagramme suivant du déroulement de l'actionnement vous permet de visualiser la division des phases de la fonction à fronts :

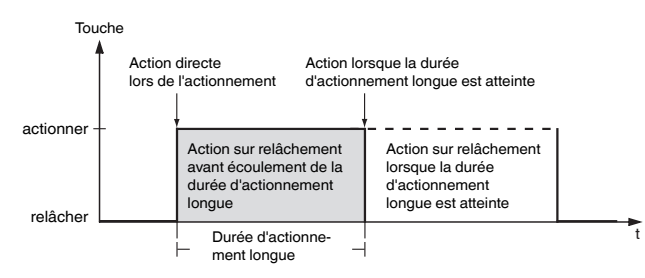

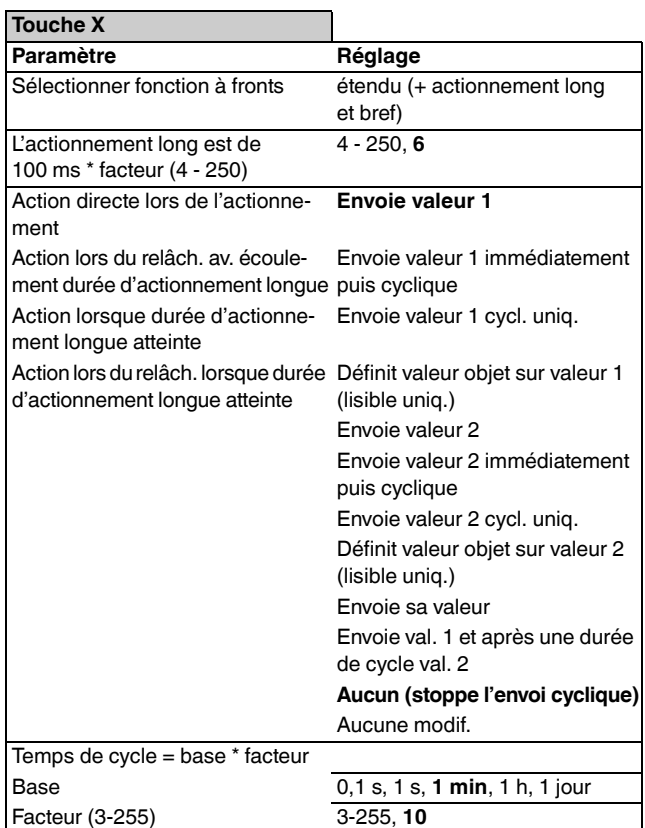

Vous trouvez une description des actions avec ce qui suit :

- Envoie [valeur] :
	- Envoie la valeur concernée et arrête un envoi cyclique.
- Envoie [valeur] immédiatement puis cycl. : Si aucun temps de cycle n'est en cours, [valeur] est immédiatement envoyé et un nouveau temps de cycle démarre. Si un temps de cycle est déjà en cours, celui-ci est interrompu, [valeur] est envoyé et un nouveau temps de cycle démarre.
- Envoie [valeur] cycl. uniq. : Si aucun temps de cycle n'est en cours, [valeur] est immédiatement envoyé et un nouveau temps de cycle démarre. Si un temps de cycle est déjà en cours, celui-ci **n'est pas** interrompu, [valeur] est envoyé après écoulement du temps de cycle actuel et un nouveau temps de cycle démarre ensuite.
- Définit valeur objet sur [valeur] (lisible uniq.) [Valeur] est inscrit dans l'objet et pas envoyé. Un temps de cycle en cours est terminé.
- Envoie sa valeur : La valeur de l'objet momentanée est envoyée. Un temps de cycle en cours est terminé.
- Envoie [valeur A] et après une durée de cycle [valeur B] :

[valeur A] et, après écoulement d'**un** temps de cycle, [valeur B] sont envoyés, indépendamment du fait si un temps de cycle est en cours ou pas (fonction minuterie de cage d'escalier).

- Aucun (stoppe l'envoi cyclique) : Aucune action n'est exécutée et un temps de cycle éventuellement en cours est arrêté.
- Aucune modif. :

L'action momentanée est conservée (p. ex., « Envoie val. 1 et après une durée de cycle val. 2 »).

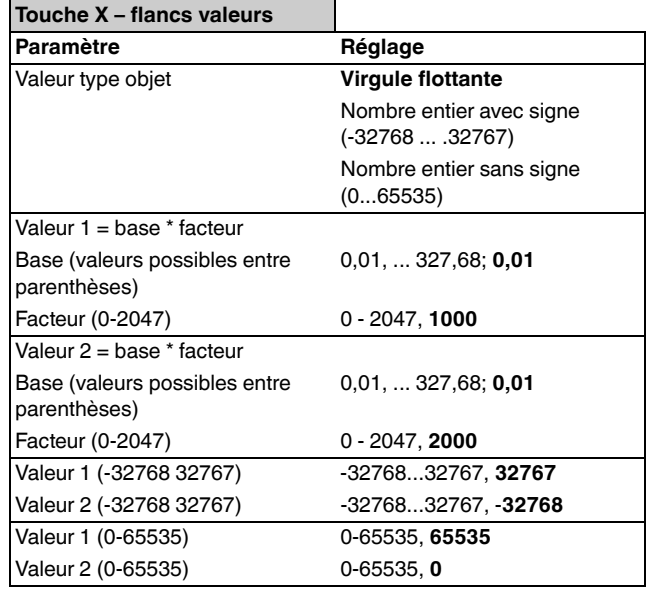

### **Schneider**  $E$  Electric

#### *Objets de communication*

Vous pouvez sélectionner les objets de communication suivants :

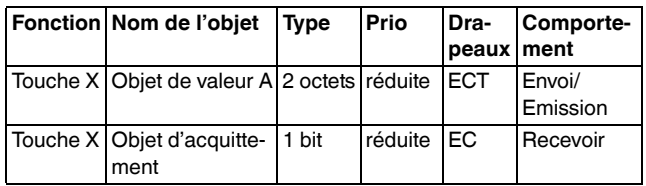

#### *Paramétrage d'un régulateur linéaire 8 bits*

Cette fonction permet de programmer une touche comme régulateur linéaire et donc p. ex. d'augmenter ou de réduire de manière cyclique les valeurs objet. La fonction Régulateur linéaire peut être paramétrée avec ou sans valeur limite sur les quatre actions lors de l'actionnement/du relâchement et pour une durée d'actionnement courte/longue.

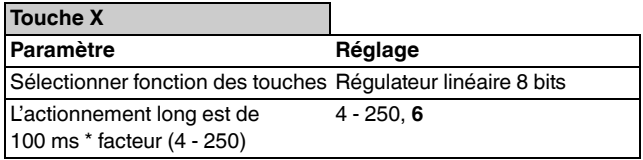

Le diagramme suivant du déroulement de l'actionnement vous permet de visualiser la division des phases de la fonction Régulateur linéaire :

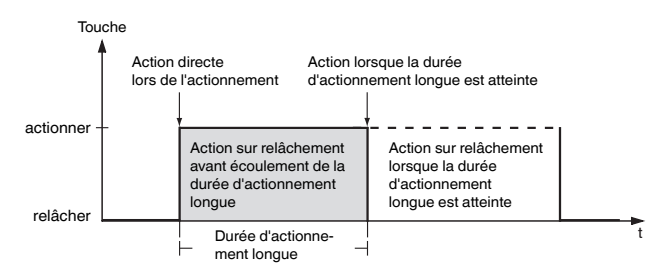

#### *Acquittement d'état*

La LED d'état peut

- être allumée/éteinte de façon permanente.
- s'allumer sur actionnement (long) et s'éteindre sur relâchement.
- clignoter.
- afficher l'état de l'objet d'acquittement.
- afficher l'état de l'objet de valeur.

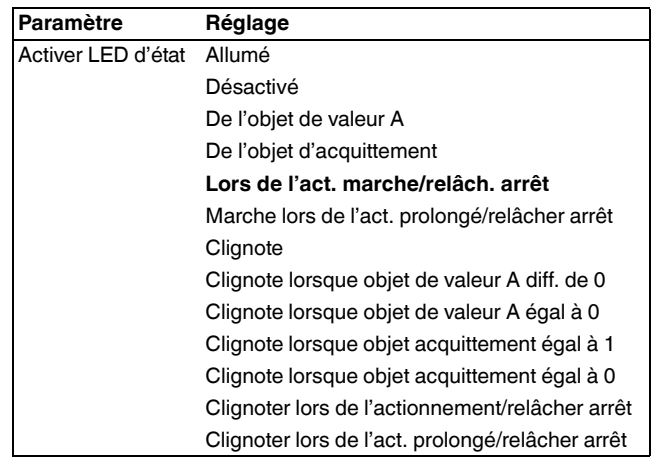

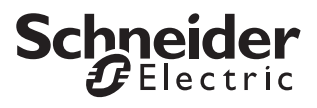

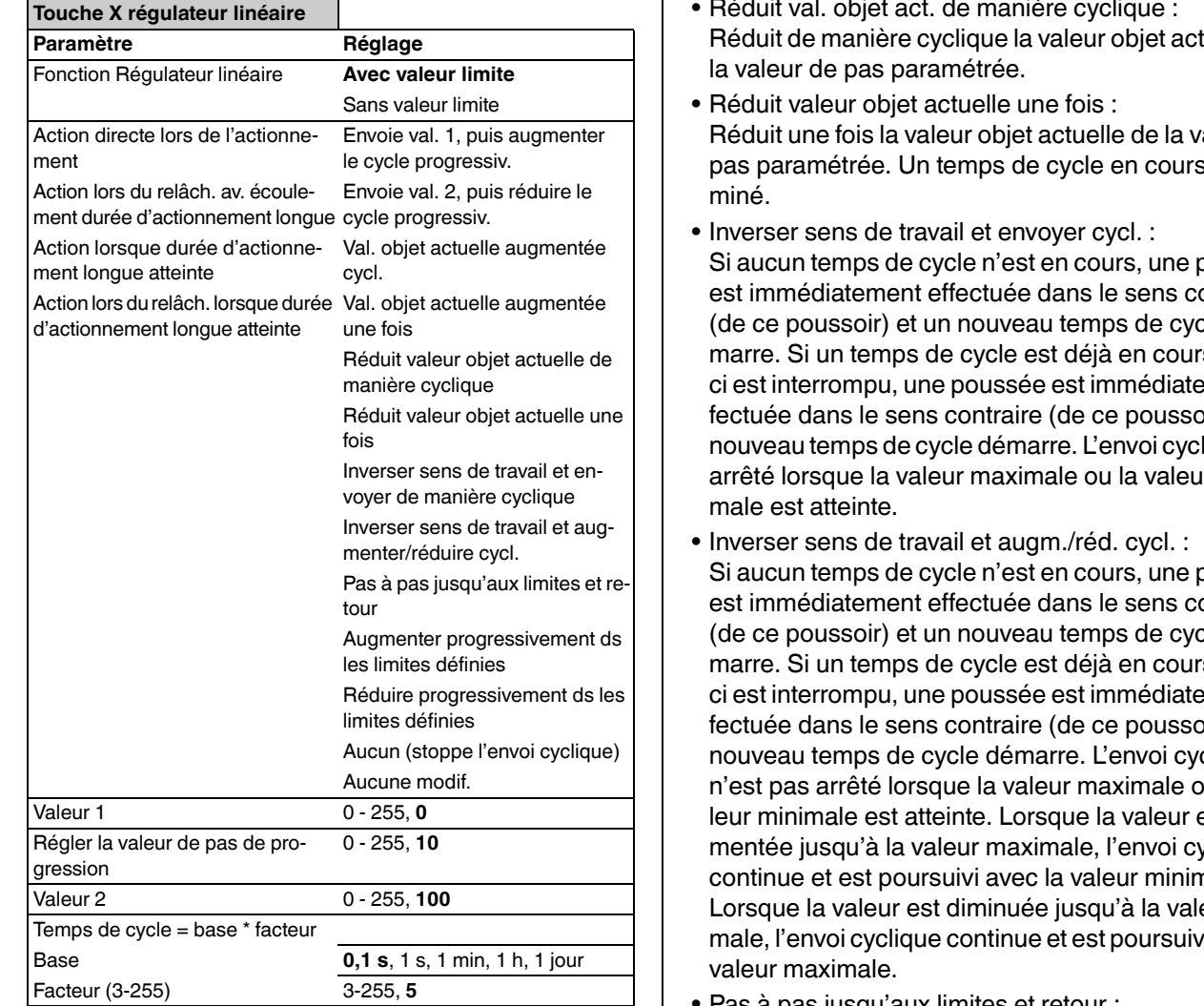

Vous trouvez une description des actions avec ce qui suit :

- Envoi val. 1, puis augmenter le cycle progressiv. : Si aucun temps de cycle n'est en cours, la valeur 1 est immédiatement envoyée et un nouveau temps de cycle démarré. Si un temps de cycle est déjà en cours, celui-ci est interrompu, la valeur 1 est envoyée et un nouveau temps de cycle démarre.
- Envoi val. 2, puis réduire le cycle progressiv. : Si aucun temps de cycle n'est en cours, la valeur 2 est immédiatement envoyée et un nouveau temps de cycle démarré. Si un temps de cycle est déjà en cours, celui-ci est interrompu, la valeur 2 est envoyée et un nouveau temps de cycle démarre.
- Val. objet actuelle augmentée cycl. : Augmente de manière cyclique la valeur objet actuelle de la valeur de pas paramétrée.
- Val. objet actuelle augmentée une fois : Augmente une fois la valeur objet actuelle de la valeur de pas paramétrée. Un temps de cycle en cours est terminé.
- Réduit val. objet act. de manière cyclique : tuelle de
- raleur de est ter-
- ooussée ontraire (de ce poussoir) et un nouveau temps de cycle dés, celuiment efir) et un liaue est r mini-
- ooussée ontraire de dés. celuiement efir) et un clique u la vaest augvclique continue et est poursuivi avec la valeur minimale. eur mini-<sup>i</sup> avec la
- Pas à pas jusqu'aux limites et retour : Une approche pas à pas est effectuée jusqu'aux limites. Lorsqu'une limite est atteinte, le sens de poussée est inversé lors de l'action suivante.
- Augmenter progressivement ds les limites définies : Une augmentation pas à pas est effectuée dans les limites. Les limites ne sont pas dépassées mais la valeur 1 est envoyée à nouveau après la dernière valeur de pas possible.

Exemple : Valeur 1 : « 0 », valeur 2 : « 255 », valeur de pas : « 100 », ce qui suit est envoyé : 39 %, 78 %, 0 %, 39 %, 78 %, 0 %, etc.

• Réduire progressivement ds les limites définies : Une réduction pas à pas est effectuée dans les limites. Les limites ne sont pas dépassées mais la valeur 2 est envoyée à nouveau après la dernière valeur de pas possible.

Exemple : Valeur 1 : « 0 », valeur 2 : « 255 », valeur de pas : « 100 ». Ce qui suit est envoyé : 100 %, 61 %, 22 %, 100 %, 61 %, 22 %, etc.

• Aucun (stoppe l'envoi cyclique) : Aucune action n'est exécutée et un temps de cycle éventuellement en cours est arrêté.

## **Schneider**

#### • Aucune modif. :

Aucune action n'est exécutée et un temps de cycle éventuellement en cours est poursuivi.

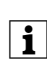

| Vous pouvez respecter les limites et réaliser la commutation dans un nouveau sens de poussée uniquement avec une commande sur place !

#### **Exemple : Réaliser le variateur avec la fonction Régulateur linéaire**

Il est possible avec une touche de faire varier un actionneur de variation à plusieurs « niveaux ». La touche 1 est utilisée comme régulateur linéaire 8 bits. La LED d'état peut être commandée par l'objet d'acquittement du variateur d'intensité.

Onglet « Touche 1 » :

Fonction de touche = régulateur linéaire 8 bits

Onglet « Touche 1 régulateur linéaire » :

Fonction Régulateur linéaire : « Avec valeur limite » Action directe lors de l'actionnement = Pas à pas jusqu'aux limites et retour

Action lors du relâch. et/ou lorsque ou après que la durée d'actionnement longue a été atteinte = aucune modif.

- Valeur  $1 = 0$
- Valeur de pas = 51
- Valeur 2 = 255

Le temps de cycle n'est pas nécessaire pour cette fonction.

Reliez l'objet de valeur du poussoir à l'objet de valeur de l'actionneur de variation.

A chaque nouvel actionnement du poussoir, une nouvelle valeur de variation est envoyée par niveaux : 20 %, 40 %, 60 %, 80 %, 100 %, 80 %, 60 %, 40 %, 20 %, 0 %, 20 %, etc.

#### *Objets de communication*

Vous pouvez sélectionner les objets de communication suivants :

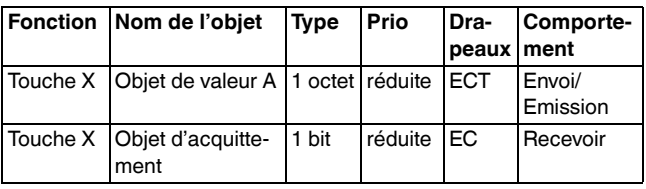

#### *Activation des scénarios*

L'appel de scénarios avec touche n'utilise pas le module de scénarios interne mais seulement de l'extérieur, via des objets de communication sur le bus. Si vous souhaitez donc appeler au moyen d'une touche des scénarios qui sont enregistrés dans le module scénarios interne, vous devez relier l'objet de communication correspondant avec l'objet de poste secondaire de la fonction scénario.

Il existe deux types de fonction scénario :

- normal
- étendu

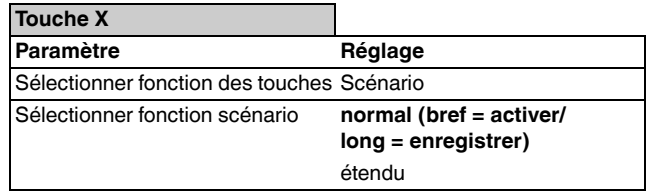

#### *Acquittement d'état*

La LED d'état peut

- être allumée/éteinte de façon permanente.
- s'allumer sur actionnement (long) et s'éteindre sur relâchement.
- clignoter.
- afficher l'état de l'objet d'acquittement.
- afficher l'état de l'objet A/B.

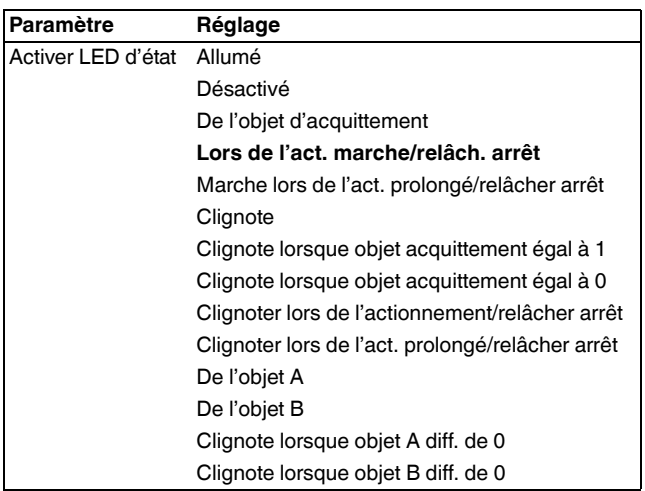

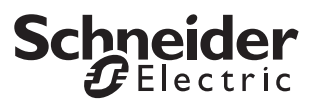

#### *Fonction scénario normale*

Dans la fonction scénario normale, un scénario est activé par actionnement de touche bref et enregistré par actionnement de touche long. Il vous suffit de régler le temps de reconnaissance de l'actionnement de touche long, l'activation LED d'état ainsi que l'adresse de scénario.

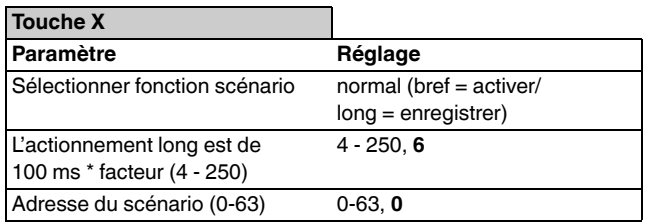

#### *Fonction de scénario étendue*

Avec la fonction de scénarios étendue, vous pouvez régler différentes actions pour une durée d'actionnement courte et pour une durée d'actionnement longue de la touche, et vous pouvez aussi déterminer l'action lors de l'actionnement comme lors du relâchement. De plus, vous pouvez régler pour chaque objet un temps de cycle paramétrable.

Le diagramme suivant du déroulement de l'actionnement vous permet de visualiser la division des phases de la fonction de scénarios :

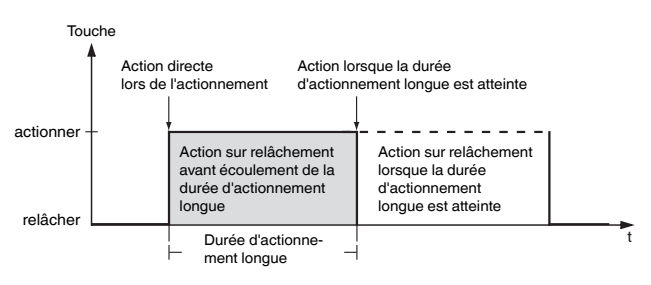

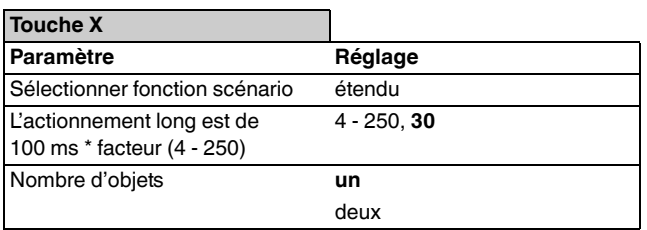

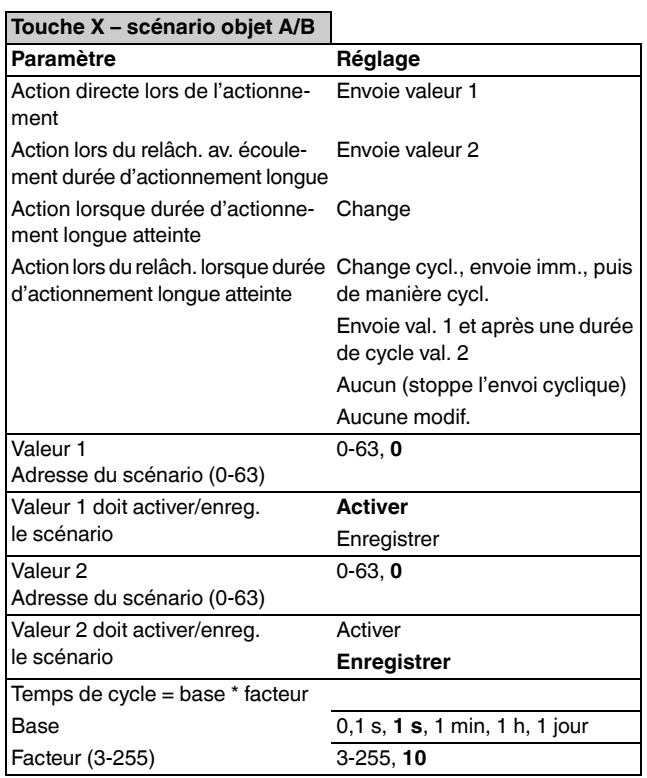

#### *Objets de communication*

Vous pouvez sélectionner les objets de communication suivants :

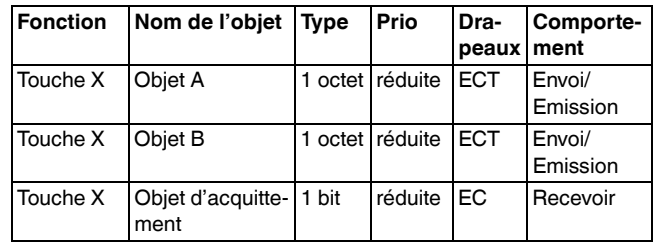

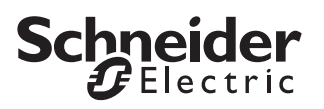

#### *Paramétrage de la fonction verrouillage pour touches*

Avec la fonction verrouillage, vous pouvez verrouiller les touches de trois manières différentes :

- 1.Séparément pour chaque touche
- 2.Toutes les touches fonctionnent comme une touche maître définie précédemment.
- 3.Commutation entre deux scénarios sur place

Vous pouvez déterminer si le verrouillage doit être effectué pour l'objet de verrouillage = 0 ou pour celui = 1.

 $\boxed{\bullet}$  En activant une fonction de verrouillage via l'objet de verrouillage, toutes les fonctions de touche du moment (y compris les actions cycliques) sont bloquées.

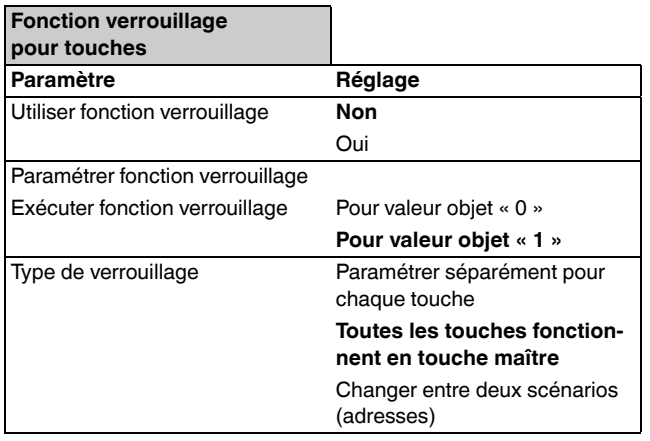

#### **Séparément pour chaque touche**

Cette fonction vous permet de verrouiller individuellement chaque touche. Si une touche est verrouillée, elle n'effectue aucune fonction lorsqu'elle est actionnée.

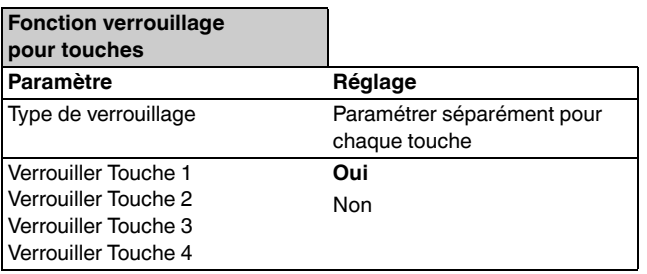

#### **Toutes les touches fonctionnent en touche maître**

Cette fonction vous permet de définir une touche comme touche maître. En appuyant sur une touche quelconque, la fonction qui est paramétrée pour la touche maître est activée.

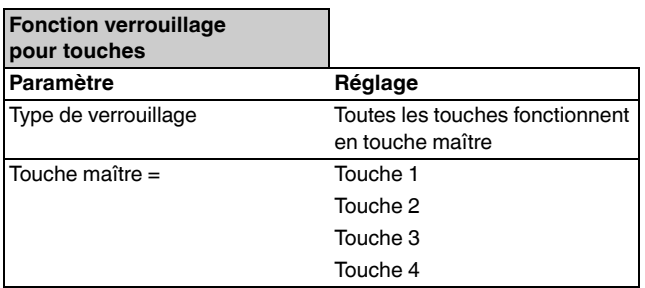

#### **Changer entre deux scénarios (adresses)**

Cette action vous permet de commuter entre deux scénarios qui sont paramétrés dans le module de scénarios. En actionnant une touche au choix, l'un ou l'autre scénario est appelé en alternance.

<sup>1</sup> Les adresses du scénario indiquées doivent être<br>
la connues du module de scénario interne du pous connues du module de scénario interne du poussoir et être identiques aux adresses de scénario du module. Les adresses du scénario indiquées dans cette fonction ne sont pas envoyées sur le bus.

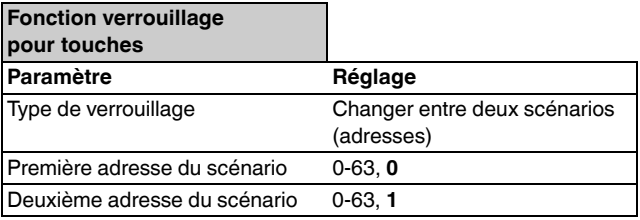

#### *Objets de communication*

Vous pouvez sélectionner les objets de communication suivants :

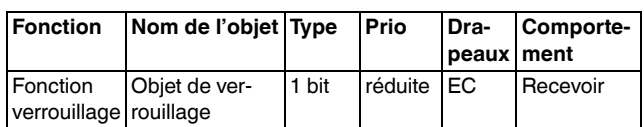

#### *Paramétrer des scénarios dans le module scénarios*

Le poussoir est équipé d'un module scénario qui lui est propre et qui vous offre la possibilité de mémoriser jusqu'à huit scénarios en permanence. Les scénarios enregistrés peuvent être écrasés si vous avez paramétré une validation à cet effet.

Toute la fonctionnalité des scénarios est commandée via l'objet poste secondaire (1 octet). Les objets suivants se trouvent en outre à votre disposition pour envoyer des valeurs scénario sur le bus :

- un objet pour la validation de programmation
- huit objets pour les valeurs avec 1 bit, 2 bits et 1 octet
- un objet (groupe d'actionneurs 7) pour des valeurs avec 2 octets

Vous pouvez régler la durée entre les télégrammes de lecture actionneur. Ceci s'avère utile p. ex. lorsque la réponse attendue peut durer longtemps (coupleur de lignes, coupleur de secteurs).

Si une demande de lecture est perdue ou reste sans réponse, la valeur objet actuelle est enregistrée dans le scénario (inscrite soit par une demande de lecture, soit par une sortie). Pour contrôler si l'opération d'enregistrement est correcte, vous devez activer le scénario enregistré en dernier sur le poussoir. S'il reste inchangé, l'enregistrement individuel s'est déroulé sans erreur. S'il y a une différence, c'est qu'une demande de lecture n'a pas reçu de réponse correcte.

Lorsqu'un poussoir traite un scénario jusqu'à terme et qu'un autre scénario est activé, le traitement actuel est interrompu et le scénario activé en dernier est traité jusqu'à terme.

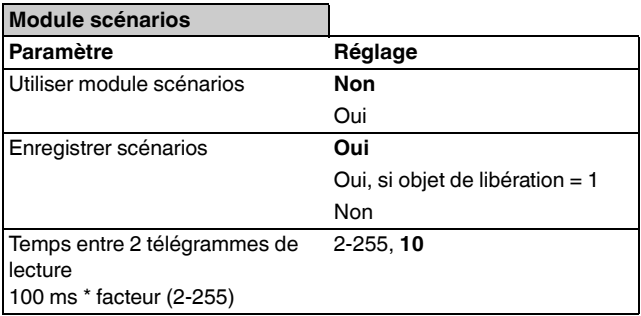

#### **Détermination des groupes d'actionneurs scénarios**

Dans cette carte, vous pouvez définir le type de données des 8 groupes d'actionneurs. Le groupe d'actionneurs sept présente la particularité de pouvoir envoyer des valeurs de 16 bits.

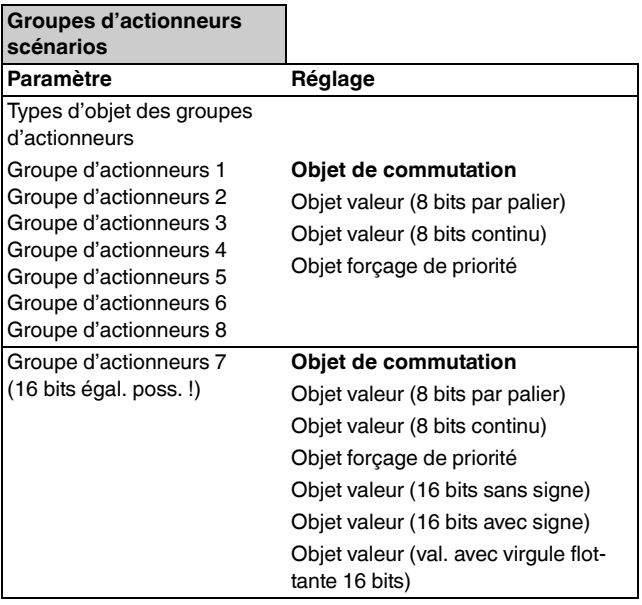

#### **Détermination des adresses de scénarios et des valeurs**

Pour chaque scénario, vous déterminez via quelle adresse scénario le scénario doit être activé sur l'objet à poste secondaire. Vous définissez également la durée entre les différents télégrammes de scénario.

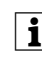

<sup>1</sup> Veillez à toujours attribuer des adresses de scéna-<br>
in rie sons équivague pour est ennergil, e'est à dire rio sans équivoque pour cet appareil, c'est-à-dire à ne pas attribuer plusieurs fois une adresse de scénario.

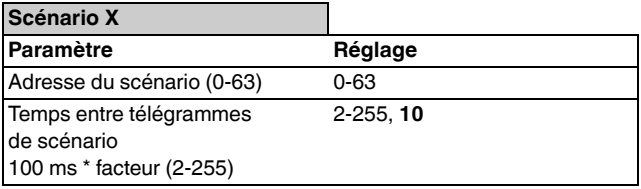

Définissez enfin les groupes d'actionneurs nécessaires pour ce scénario et leurs valeurs. Ceux-ci restent valides seulement jusqu'au premier enregistrement de scénario.

La plage de valeurs réglable dépend du type de données réglé dans « Groupes d'actionneurs scénarios ».

#### **Universal 1825/1.0**

## **Schneider** ectric

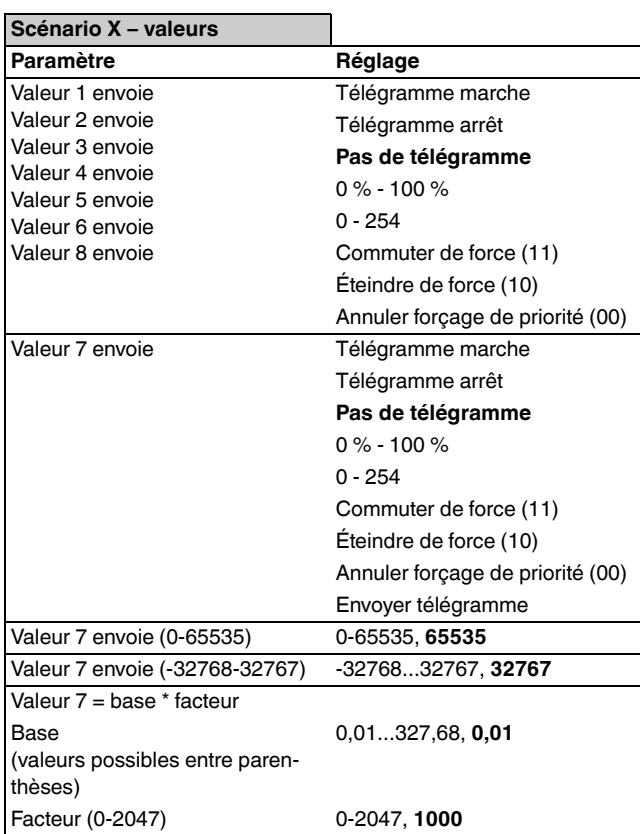

#### *Objets de communication*

Vous pouvez sélectionner les objets de communication suivants :

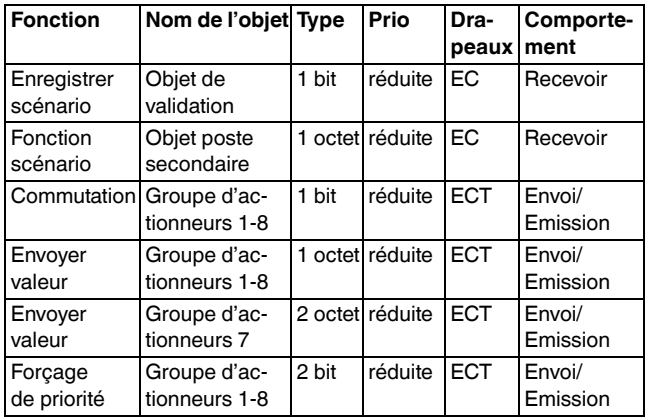

#### *Comportement en cas de rétablissement tension bus/coupure de tension bus*

#### *Comportement lors du rétablissement de la tension du bus*

Indépendamment des réglages, les DEL d'état sont soit allumées, soit désactivées ou bien elles clignotent.

Aucun télégramme n'est envoyé.

#### *Comportement en cas de coupure de la tension de bus*

Les DEL sont désactivées.

#### *Schneider Electric Industries SAS*

Si vous avez des questions d'ordre technique, veuillez contacter le service clientèle central de votre pays.

#### www.schneider-electric.com

En raison d'un développement constant des normes et matériaux, les caractéristiques et données techniques concernant les dimensions ne seront valables qu'après confirmation de la part de nos départements techniques.